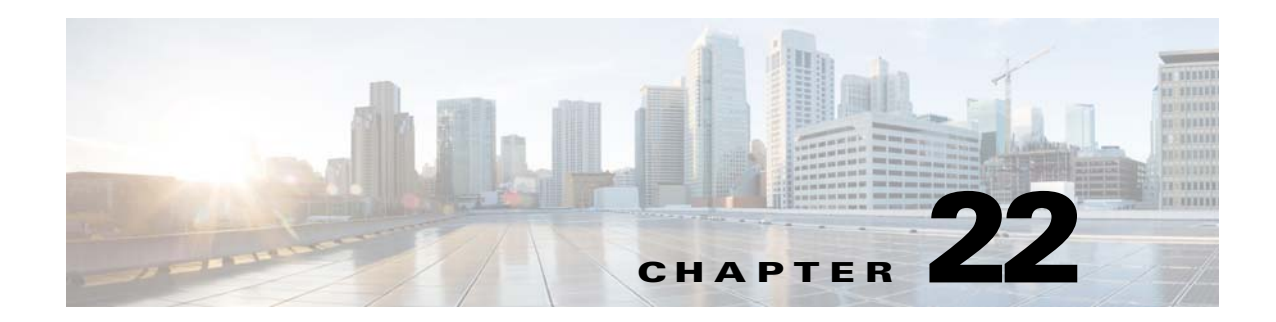

## **Network Segmentation Manager**

This chapter describes how to identify and resolve problems with NSM and includes the following topics:

- **•** [Information About Network Segmentation Manager, page 22-1](#page-0-0)
- **•** [Problems with Network Segmentation Manager, page 22-2](#page-1-0)
- **•** [Network Segmentation Manager Troubleshooting Commands, page 22-7](#page-6-0)

## <span id="page-0-0"></span>**Information About Network Segmentation Manager**

See the *Cisco Nexus 1000V Network Segmentation Manager Configuration Guide* for more information.

## <span id="page-1-0"></span>**Problems with Network Segmentation Manager**

This section includes symptoms, possible causes and solutions for the following problems with Network Segmentation Manager (NSM). The system message for the majority of the problems is logged in the vShield Manager or the vCloud Director.

*Table 22-1 Problems with Network Segmentation Manager*

| <b>Symptom</b>                                                                  | <b>Possible Causes</b>                                                             | <b>Verification and Solution</b>                                                                                                    |
|---------------------------------------------------------------------------------|------------------------------------------------------------------------------------|----------------------------------------------------------------------------------------------------|
| Registration failure of vShield<br>Manager with Network Segmentation<br>Manager | vShield Manager is unable to reach<br>Network Segmentation Manager.                | Verify that the connection between Cisco Nexus<br>1000V and VMware vShield Manager is<br>enabled.                                                                                                    |
| A system message is logged in the<br>vShield Manager.                           |                                                                                    | Check that vShield Manager is able to ping the<br>Cisco Nexus 1000V.                                                                                                    |
|                                                                                 |                                                                                    | If not, reestablish the L2 or L3 connectivity<br>between vShield Manger and the Cisco Nexus<br>1000V. See the Cisco Nexus 1000V Network<br>Segmentation Manager Configuration Guide for<br>more information. |
|                                                                                 | vShield Manager is unable to<br>authenticate with Network<br>Segmentation Manager. | Verify if the username and password are accurate<br>by checking the VSM system logs. The<br>following system log will be displayed if the<br>username and password are inaccurate.                           |
|                                                                                 |                                                                                    | 2012 Jan 20 00:49:59 switch<br>%USER-3-SYSTEM_MSG: VALIDATE:<br>user: admin, Authentication failure - validate                                                                                               |
|                                                                                 |                                                                                    | If not, replace the username and password on the<br>in the networking configuration on the vShield<br>Manager.                                                                                               |
|                                                                                 | The NSM feature is not enabled on<br>the Cisco Nexus 1000V.                        | Verify if the NSM feature is enabled on the Cisco<br>Nexus 1000V.                                                                                                    |
|                                                                                 |                                                                                    | show feature                                                                                                    |
|                                                                                 |                                                                                    | If not, enable the NSM feature.                                                                                                    |
|                                                                                 |                                                                                    | feature network-segmentation-manager                                                                                                    |
|                                                                                 | HTTPS is not enabled on the Cisco<br>Nexus 1000V.                                  | Check if the browser can connect to<br>https:// <vsm-ip>/?</vsm-ip>                                                                                                    |
|                                                                                 |                                                                                    | If not, enable the HTTPS server on the VSM.                                                                                                    |
|                                                                                 |                                                                                    | feature http-server                                                                                                    |

| <b>Symptom</b>                                                                                                    | r rowlenio with rectivein oughtentation manager foontmac<br><b>Possible Causes</b> | <b>Verification and Solution</b>                                                                                                    |
|----------------------------------------------------------------------------------------------------|------------------------------------------------------------------------------------|----------------------------------------------------------------------------------------------------|
| The network creation triggered from<br>vCloud Directors fails. A system<br>message similar to the following is<br>logged in the vCloud Director:<br>Failed to create network | vCloud Director is unable to create<br>the VLAN associated with the<br>network.    | Verify that the resources are available to<br>1.<br>create a VLAN by checking the existing<br>number of VLANS.<br>show vlan summary<br>If the number of VLANs existing exceeds                                                                                                    |
| segment                                                                                                    |                                                                                    | the number of supported VLANs (i.e. 2048),<br>then evaluate if there are any VLANs that<br>can be removed from the system.                                                                                                    |
|                                                                                                    |                                                                                    | Verify that the VLAN pool in the vCloud<br>2.<br>Director does not contain more than 2048<br>available VLANs.                                                                                                    |
| The network creation triggered from                                                                                                    | Unable to inherit the port profile                                                 | Verify if the port profile exists.<br>1.                                                                                                    |
| vCloud Directors fails. A system<br>message similar to the following is                                                                                                    | associated with the network<br>segment policy onto the port profile                | show running-config port-profile name                                                                                                    |
| logged in the vCloud Director:                                                                                                    | created for the network.                                                           | To identify the name of the port profile, you                                                                                                    |
| Template could not be<br>inherited on port-profile                                                                                                    |                                                                                    | will need to determine the network segment<br>policy the network was attempting to use.<br>You will need the information about the<br>tenant/organization UUID and the type of<br>network pool the network was being created<br>from (VXLAN or VLAN) to find the<br>corresponding network segment policy that<br>has these values configured. If no network<br>segment policy is configured with these<br>values, then use the default network segment<br>policy to identify the name of the port<br>profile. |
|                                                                                                    |                                                                                    | 2. Check system logs for a port profile<br>inheritance failure message reported by<br>network segmentation manager. See the<br>Cisco NX-OS System Messages Reference<br>for more information.                                                                                                    |
| The network creation triggered from<br>vCloud Directors fails. A system<br>message similar to the following is<br>logged in the vCloud Director:                             | Unable to set the max ports on the<br>port profile.                                | Check system logs for a max port failure<br>message reported by network segmentation<br>manager. See the Cisco NX-OS System Messages<br>Reference for more information.                                                                                                    |
| Failed to set max-ports                                                                                                    |                                                                                    |                                                                                                    |
| The network creation triggered from<br>vCloud Directors fails. A system<br>message similar to the following is<br>logged in the vCloud Director:                             | A network with the same name<br>already exists in the vCloud<br>Director.          | Delete the existing network that has the<br>1.<br>same name.                                                                                                    |
|                                                                                                    |                                                                                    | no port-profile network name                                                                                                    |
| Network already exists                                                                                                    |                                                                                    | Delete the bridge domain with the same<br>2.<br>name if it exists.                                                                                                    |
|                                                                                                    |                                                                                    | no bridge-domain name                                                                                                    |

*Table 22-1 Problems with Network Segmentation Manager (continued)*

 $\blacksquare$ 

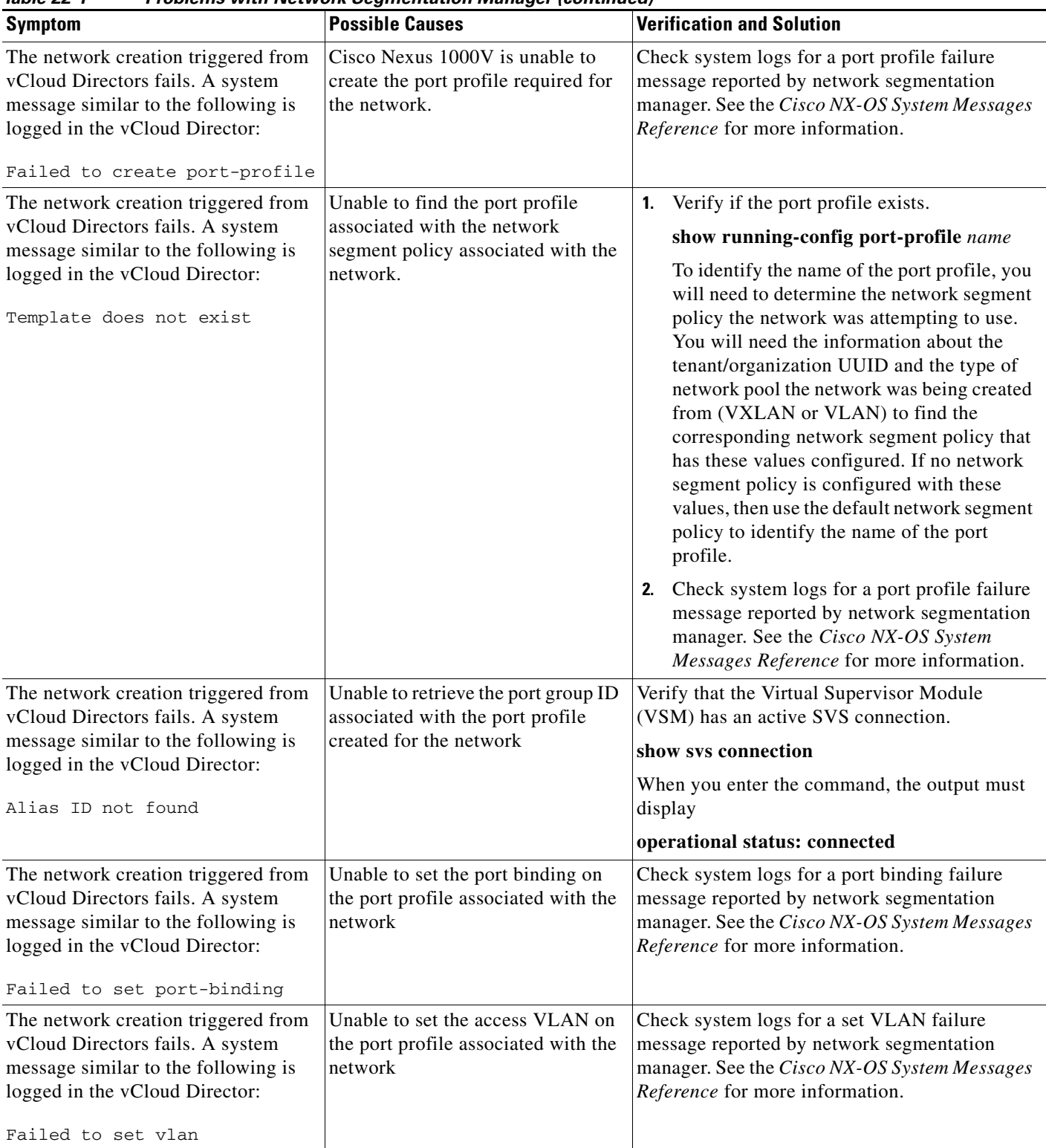

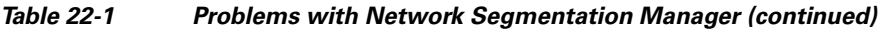

**The Second Second** 

| iabie zz- i                                                                                                    | Problems with Network Segmentation wanager (continued)              |                                                                                                    |
|----------------------------------------------------------------------------------------------------|---------------------------------------------------------------------|----------------------------------------------------------------------------------------------------|
| <b>Symptom</b>                                                                                                    | <b>Possible Causes</b>                                              | <b>Verification and Solution</b>                                                                                                    |
| The network creation triggered from<br>vCloud Directors fails. A system<br>message similar to the following is<br>logged in the vCloud Director:<br>Failed to set vmware<br>port-group     | Unable to set Vmware port group<br>property on the port profile.    | Check system logs for a port group property<br>failure message reported by network<br>segmentation manager. See the Cisco NX-OS<br>System Messages Reference for more<br>information.                                                                                                    |
| The network creation triggered from<br>vCloud Directors fails. A system<br>message similar to the following is<br>logged in the vCloud Director:<br>Failed to set state enabled            | Unable to set the property state on<br>the port profile to enabled. | Check system logs for a state enabled property<br>failure message reported by network<br>segmentation manager. See the Cisco NX-OS<br>System Messages Reference for more<br>information.                                                                                                    |
| The network creation triggered from<br>vCloud Directors fails. A system<br>message similar to the following is<br>logged in the vCloud Director:<br>Failed to collect svs<br>configuration | Unable to execute the command<br>show sys connection                | Verify that the Virtual Supervisor Module<br>(VSM) has an active SVS connection.<br>show sys connection<br>When you enter the command, the output must<br>display<br>operational status: connected                                                                                                    |
| The network creation triggered from<br>vCloud Directors fails. A system<br>message similar to the following is<br>logged in the vCloud Director:<br>Operational status is missing          | Unable to locate the operational<br>status in the SVS connection.   | Verify that the Virtual Supervisor Module<br>1.<br>(VSM) has an active SVS connection.<br>show sys connection<br>When you enter the command, the output<br>must display<br>operational status: connected<br>2. Check system logs for a operational status<br>failure message. See the Cisco NX-OS<br>System Messages Reference for more<br>information. |
| The network creation triggered from<br>vCloud Directors fails. A system<br>message similar to the following is<br>logged in the vCloud Director:<br>SVS connection is<br>disconnected      | SVS connection is disconnected.                                     | Verify that the Virtual Supervisor Module<br>(VSM) has an active SVS connection.<br>show sys connection<br>When you enter the command, the output must<br>display<br>operational status: connected                                                                                                    |
| The network creation triggered from<br>vCloud Directors fails. A system<br>message similar to the following is<br>logged in the vCloud Director:<br>Failed to create bridge<br>domain      | Unable to create the bridge dmain<br>associated with the network.   | Verify that the feature Segmentation is enabled.<br>show feature<br>If not, enable the segmentation feature.<br>feature segmentation                                                                                                    |

*Table 22-1 Problems with Network Segmentation Manager (continued)*

| iavie zz-T<br>rrobienis with Network Segmentation Manager (continued)                                                                                                    |                                                                                       |                                                                                                    |
|----------------------------------------------------------------------------------------------------|---------------------------------------------------------------------------------------|----------------------------------------------------------------------------------------------------|
| <b>Symptom</b>                                                                                                    | <b>Possible Causes</b>                                                                | <b>Verification and Solution</b>                                                                                                    |
| The network creation triggered from<br>vCloud Directors fails. A system                                                                                                    | Unable to set the segment ID<br>associated with the network.                          | Verify that the segment ID is not already in use<br>by another bridge domain.                                                                                                    |
| message similar to the following is<br>logged in the vCloud Director:                                                                                                    |                                                                                       | show bridge-domain                                                                                                    |
| Failed to set segment ID                                                                                                    |                                                                                       | Check the error message on the system log to<br>retrieve the segment ID.                                                                                                    |
| The network creation triggered from<br>vCloud Directors fails. A system<br>message similar to the following is<br>logged in the vCloud Director:<br>Failed to set group IP     | Unable to set the group IP<br>associated with the network.                            | Verify that the group IP is a valid multicast IP<br>address by checking the system logs for invalid<br>IP address error message reported by network<br>segmentation manager. See the Cisco NX-OS<br>System Messages Reference for more<br>information. |
| The network creation triggered from<br>vCloud Directors fails. A system<br>message similar to the following is<br>logged in the vCloud Director:<br>Failed to set port-profile | Unable to set the description for the<br>port profile associated with the<br>network. | Check system logs for a port profile description<br>failure message reported by network<br>segmentation manager. See the Cisco NX-OS<br>System Messages Reference for more<br>information.                                                             |
| description                                                                                                    |                                                                                       |                                                                                                    |
| The network deletion triggered from<br>vCloud Directors fails. A system                                                                                                    | Unable to delete the interfaces<br>inheriting the port profile.                       | Manually delete the interfaces.<br>1.                                                                                                    |
| message similar to the following is<br>logged in the vCloud Director:                                                                                                    |                                                                                       | In the vCenter Server ensure that the VMs<br>2.<br>associated with the vApp are powered down.                                                                                                    |
|                                                                                                    |                                                                                       | In the VSM execute the command<br>3.                                                                                                    |
| Failed to delete interface<br>using the port-profile                                                                                                    |                                                                                       | no interface vethernet vethernet number                                                                                                    |
| The network deletion triggered from                                                                                                    | Unable to delete the port profile                                                     | Manually delete the port profile.<br>1.                                                                                                    |
| vCloud Directors fails. A system<br>message similar to the following is<br>logged in the vCloud Director:<br>Failed to delete the                                              | associated with the network.                                                          | Check system logs for a port profile deletion<br>2.<br>failure message reported by network<br>segmentation manager. See the Cisco<br>NX-OS System Messages Reference for more                                                                          |
| port-profile                                                                                                    |                                                                                       | information.                                                                                                    |
| An vEthernet interface is                                                                                                    | The vEthernet interface is in                                                         | 1. Verify the interface is quarantined.                                                                                                    |
| administratively down. The interface<br>will be in NoPortProfile state.                                                                                                    | quarantine state.                                                                     | show port-profile sync-status                                                                                                    |
|                                                                                                    |                                                                                       | 2. Bring the interface out of quarantine.                                                                                                    |
|                                                                                                    |                                                                                       | no shutdown                                                                                                    |
|                                                                                                    |                                                                                       | The interface comes back online.                                                                                                    |
|                                                                                                    |                                                                                       | Verify if the interface is online.<br>3.                                                                                                    |
|                                                                                                    |                                                                                       | show interface vethernet                                                                                                    |

*Table 22-1 Problems with Network Segmentation Manager (continued)*

## <span id="page-6-0"></span>**Network Segmentation Manager Troubleshooting Commands**

You can use the commands in this section to troubleshoot problems related to the Network Segmentation Manager.

*Table 22-2 Network Segmentation Manager Troubleshooting Commands* 

| Command                                       | <b>Purpose</b>                                                                      |
|-----------------------------------------------|-------------------------------------------------------------------------------------|
| show network-segment manager switch           | Displays the Cisco Nexus 1000V configured with<br>NSM.                              |
| show running-config port-profile              | Displays the port profile configuration.                                            |
| show running-config network-segment policy    | Displays the NSM policy configuration.                                              |
| show network-segment policy usage             | Displays the network segmentation policy usage<br>by networks.                      |
| show network-segment network                  | Displays the networks associated with a network<br>segmentation policy.             |
| show network-segment network id id            | Displays the network ids associated with a<br>network segmentation policy.          |
| show network-segment network name <i>name</i> | Displays the name of the networks associated<br>with a network segmentation policy. |
| show logging logfile   grep NSMGR             | Displays the system logs from the network<br>segmentation manager.                  |

For detailed information about show command output, see the *Cisco Nexus 1000V Command Reference*.